# УТВЕРКДАЮ

Руководитель ГЩИ СИ, Заместитель генерального директора ФБУ «Ростест-Москва» А.С. Евдокимов 2013 г. -

# Гевераторы сппrалов MG37I0A, МG3740А

МЕТОДИКА ПОВЕРКИ мп рт 1960-20lз

Начальник лаборатории 441 ФБУ «Ростест-Москва»

Начальник сектора лаборатории 441 ФБУ «Ростест-Москва»

Заместитель генерального директора по метрологии ЗАО «АКТИ-Мастер»

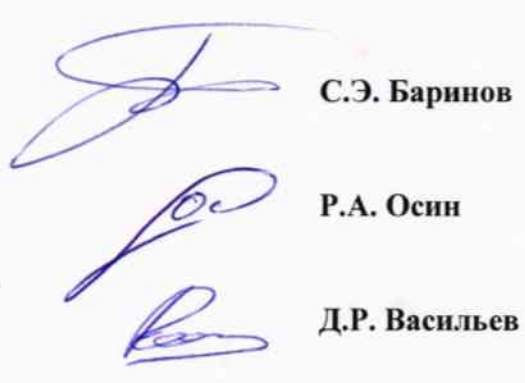

г. Москва 20lз

Настоящая методика поверки распространяется на генераторы сигналов MG3710A, MG3740A (далее – приборы) фирмы "Anritsu Corporation", Япония, и устанавливает методы и средства их поверки.

Интервал между поверками – 1 год.

### **1 ОПЕРАЦИИ ПОВЕРКИ**

При проведении поверки должны быть выполнены операции, указанные в таблице 1.

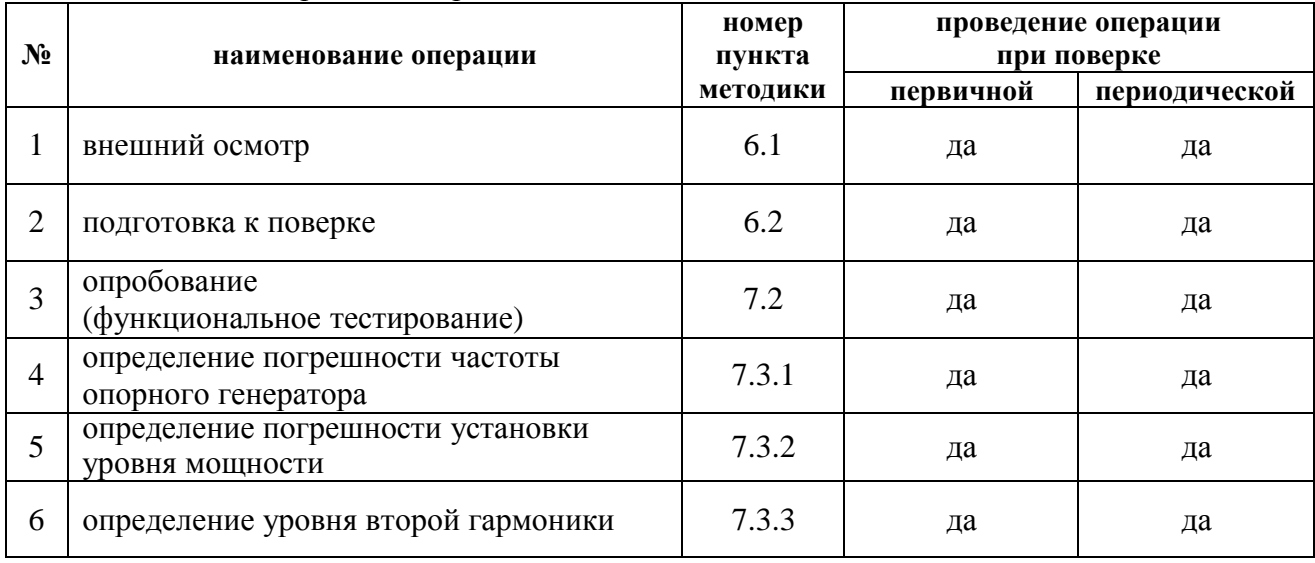

Таблица 1. Операции поверки

# **2 СРЕДСТВА ПОВЕРКИ**

2.1 При проведении поверки должны применяться средства поверки, указанные в таблице 2.

2.2 Вместо указанных в таблице 2 средств поверки разрешается применять другие аналогичные средства поверки, обеспечивающие требуемые технические характеристики.

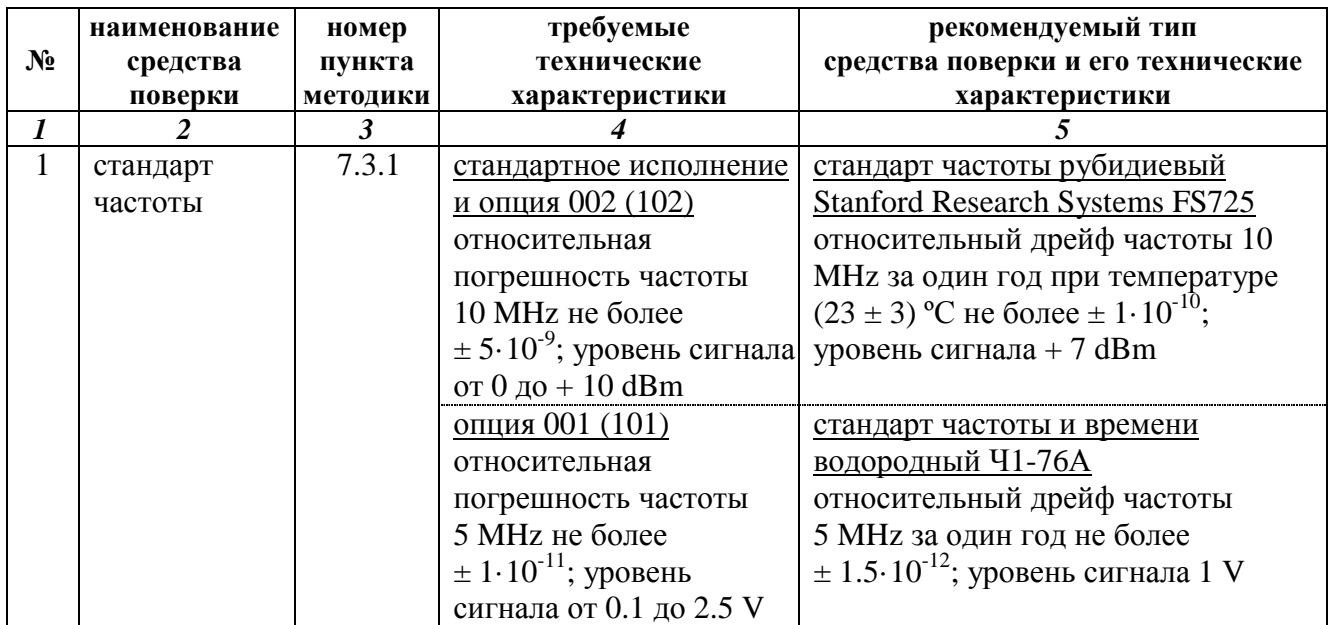

Таблица 2. Рекомендуемые средства поверки

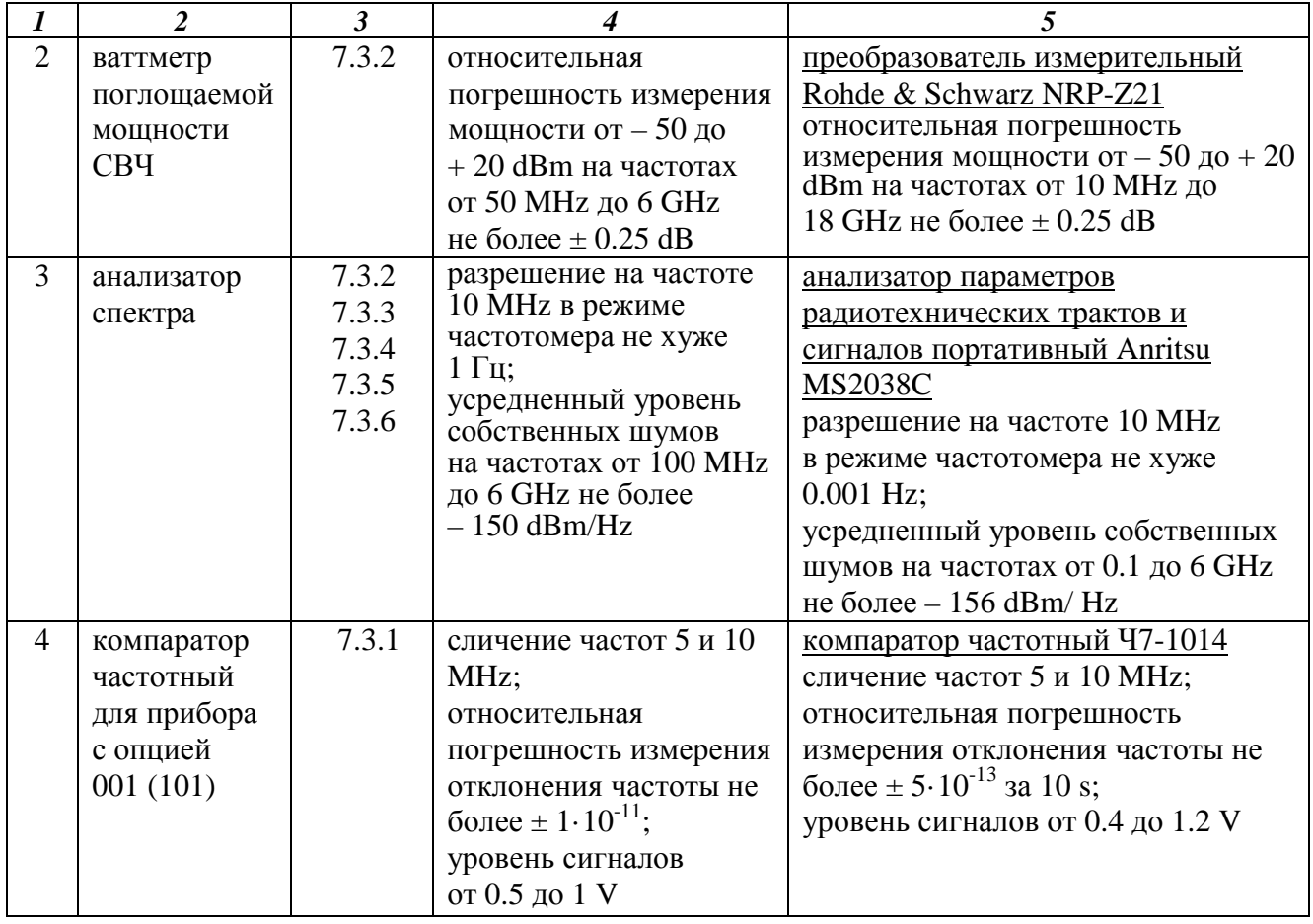

2.3 Применяемые средства поверки должны быть исправны, эталонные средства измерений поз. 1 – 4 таблицы 2 поверены и иметь документы о поверке.

# **3 ТРЕБОВАНИЯ К КВАЛИФИКАЦИИ ПОВЕРИТЕЛЕЙ**

К проведению поверки допускаются лица, имеющие высшее или среднетехническое образование, практический опыт в области радиотехнических измерений, и аттестованные в соответствии с ПР50.2.012-94.

# **4 ТРЕБОВАНИЯ БЕЗОПАСНОСТИ**

4.1 При проведении поверки должны быть соблюдены требования безопасности в соответствии с ГОСТ 12.3.019-80.

4.2 Во избежание несчастного случая и для предупреждения повреждения поверяемого прибора необходимо обеспечить выполнение следующих требований:

- подсоединение поверяемого прибора к сети должно производиться с помощью сетевого кабеля из комплекта прибора;

- заземление поверяемого прибора и средств поверки должно производиться посредством заземляющего провода сетевого кабеля;

- запрещается подавать на вход прибора сигнал с уровнем, превышающим максимально допускаемое значение;

- запрещается работать с поверяемым прибором при снятых крышках или панелях;

- запрещается работать с прибором в условиях температуры и влажности, выходящих за пределы рабочего диапазона, а также при наличии в воздухе взрывоопасных веществ;

- запрещается работать с прибором в случае обнаружения его повреждения.

## **5 УСЛОВИЯ ОКРУЖАЮЩЕЙ СРЕДЫ ПРИ ПОВЕРКЕ**

При проведении поверки должны соблюдаться следующие условия окружающей среды: - температура воздуха  $23 \pm 5$  °C:

- относительная влажность воздуха от 30 до 80 %;
- атмосферное давление от 84 до 106.7 kPa.

# **6 ВНЕШНИЙ ОСМОТР И ПОДГОТОВКА К ПОВЕРКЕ**

#### **6.1 Внешний осмотр**

- 6.1.1 При проведении внешнего осмотра проверяются:
- чистота и исправность разъемов;
- отсутствие механических повреждений корпуса и ослабления крепления элементов конструкции (определяется на слух при наклонах прибора);
- сохранность органов управления, четкость фиксации их положений;
- комплектность прибора.

6.1.2 При наличии дефектов или повреждений, препятствующих нормальной эксплуатации поверяемого прибора, его направляют в ремонт.

#### **6.2 Подготовка к поверке**

6.2.1 Перед началом работы поверитель должен изучить руководство по эксплуатации поверяемого прибора, а также руководства по эксплуатации применяемых средств поверки.

6.2.2 Перед началом выполнения операций по определению метрологических характеристик прибора (раздел 7.3) используемые средства поверки и поверяемый прибор должны быть подключены к сети  $(220 \pm 10)$  V;  $(50 \pm 0.5)$  Hz и выдержаны во включенном состоянии в соответствии с указаниями руководств по эксплуатации. Минимальное время прогрева прибора 30 min.

### **7 ПРОВЕДЕНИЕ ПОВЕРКИ**

#### **7.1 Общие указания по проведению поверки**

В процессе выполнения операций результаты измерений заносятся в протокол поверки. Полученные результаты должны укладываться в пределы допускаемых значений, которые указаны в таблицах настоящего раздела документа.

При получении отрицательных результатов по какой-либо операции необходимо повторить операцию. При повторном отрицательном результате прибор следует направить в сервисный центр для проведения регулировки и/или ремонта.

### **7.2 Опробование (функциональное тестирование)**

7.2.1 Подсоединить прибор к сети 220 V; 50 Hz сетевым кабелем из комплекта прибора.

#### 7.2.2 Включить прибор нажатием клавиши **Power**.

В течение нескольких минут должна осуществиться загрузка программного обеспечения, по завершении которой прибор будет готов к работе.

7.2.3 Нажать клавиши **Utility**, Instrument Info, Product Info.

На дисплее должны отобразиться наименование прибора и модели, серийный номер, версия программного обеспечения (Firmware Version), и прочая информация по прибору. Записать в столбец 2 таблицы 7.2 результаты проверки идентификационных данных.

7.2.4 Нажать клавиши **Utility**, Instrument Info, Instrument Options.

На дисплее должны отобразиться наименование и обозначение установленных опций, и статус переключателя On/Off.

Записать в столбец 2 таблицы 7.2 результаты отображения установленных опций.

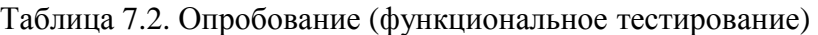

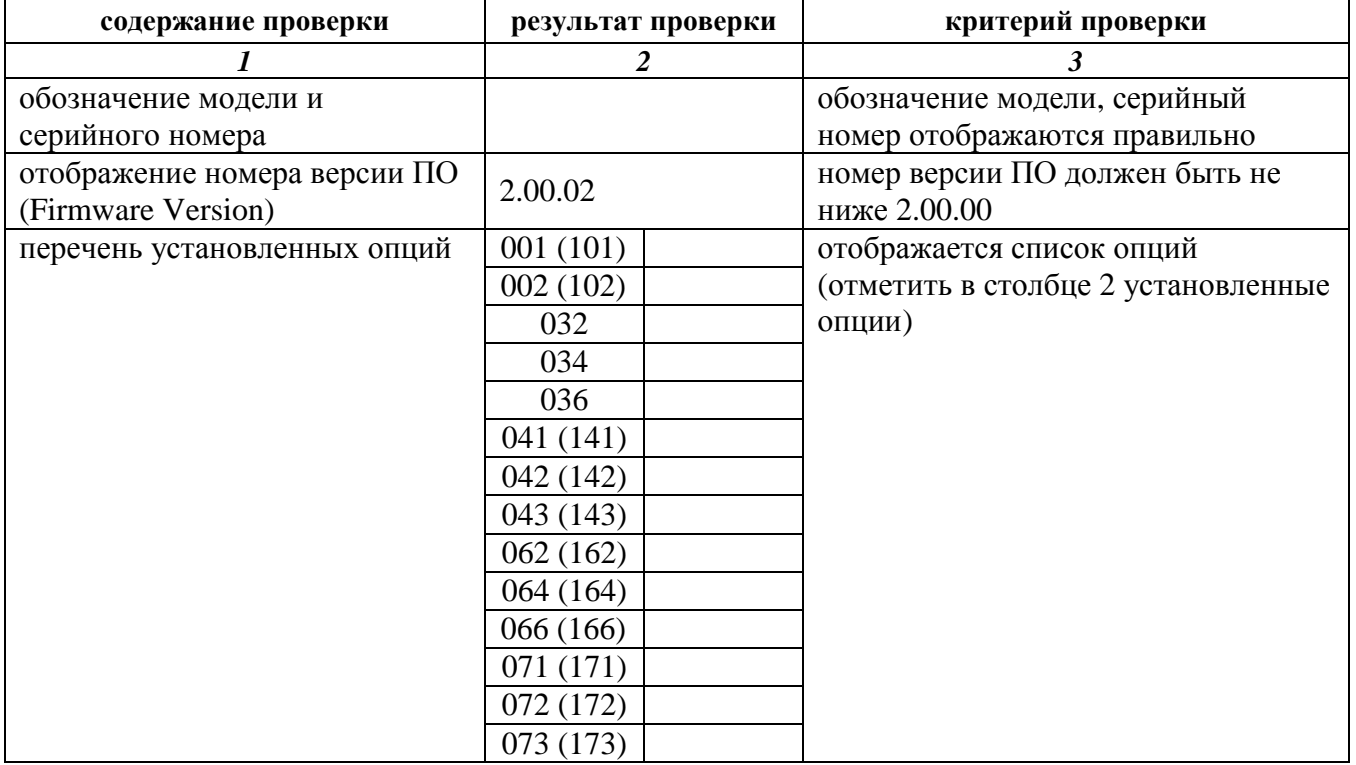

## **7.3 Определение метрологических характеристик**

## **7.3.1 Определение погрешности частоты опорного генератора**

## СТАНДАРТНОЕ ИСПОЛНЕНИЕ И ОПЦИЯ 002 (102)

7.3.1.1 Соединить кабелем BNC(m-m) выход "10 MHz" стандарта частоты с входом "Ext Ref" анализатора спектра.

Соединить кабелем BNC(m-m) выход "Buffer Output 10 MHz" на задней панели прибора с входом "RF In" анализатора спектра.

7.3.1.2 Сделать установки на анализаторе спектра:

CF 10 MHz; Ref Lev 10 dBm; Span 1 kHz, BW Auto; Marker Counter On

7.3.1.3 Записать отсчет частоты маркера анализатора спектра в столбец 2 таблицы 7.3.1. В таблицах ниже:

 $F0 = 10 \text{ MHz}; \Delta_F = F0 \cdot \delta F \cdot N$ 

 $\delta F = 1 \cdot 10^{-6}$  для стандартного исполнения;  $1 \cdot 10^{-7}$  для опции 002

N – количество лет со дня выпуска прибора или заводской подстройки

#### Таблица 7.3.1.1 Погрешность частоты опорного генератора в стандартном исполнении; первичная поверка

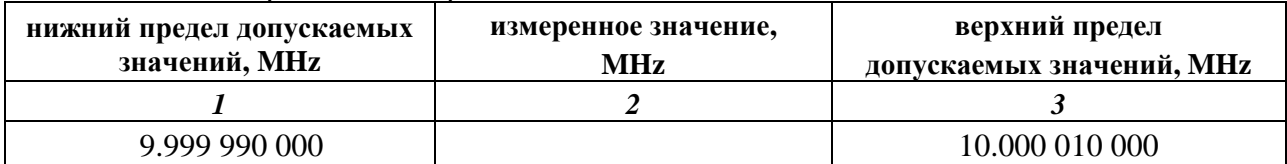

Таблица 7.3.1.2 Погрешность частоты опорного генератора с опцией 002 (102); первичная поверка

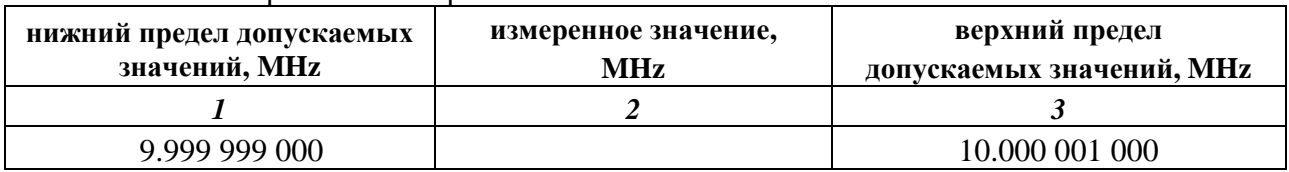

Таблица 7.3.1.3 Погрешность частоты опорного генератора; периодическая поверка

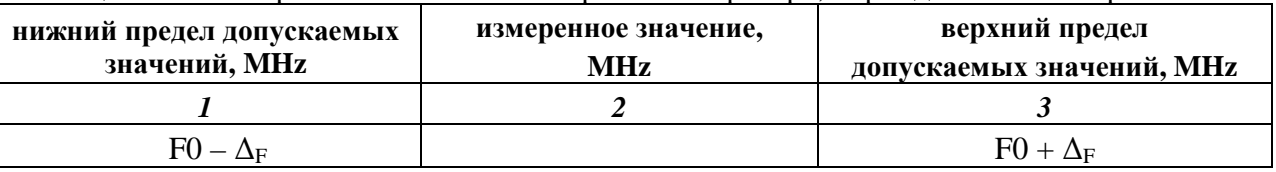

### ОПЦИЯ 001 (101)

7.3.1.1 Соединить кабелем BNC(m-m) выход "5 MHz" водородного стандарта частоты и времени с входом "f<sub>0</sub>" частотного компаратора.

Соединить кабелем BNC(m-m) выход "Buffer Output 10 MHz" на задней панели прибора с входом "f<sub>x</sub>" частотного компаратора.

7.3.1.2 Выдержать оборудование во включенном состоянии не менее 24 часов.

7.3.1.3 Установить на частотном компараторе время измерения равным 10 s, задать количество измерений равным 10.

Записать показание относительного отклонения частоты в столбец 2 таблицы 7.3.1. В таблицах ниже:

 $\Delta_F$ : = F0⋅(1.2⋅N + 1)⋅10<sup>-9</sup>; F0 = 10 MHz

N – количество лет со дня выпуска прибора или заводской подстройки

Таблица 7.3.1.1 Погрешность частоты опорного генератора с опцией 001 (101); первичная поверка

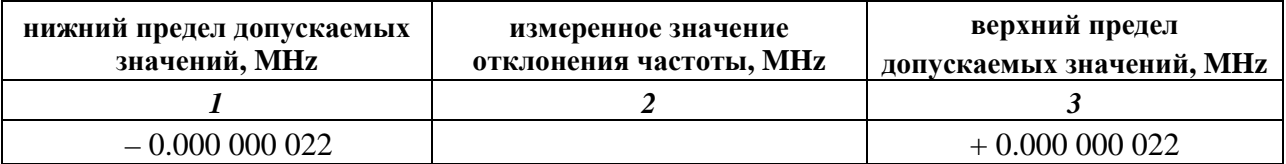

Таблица 7.3.1.2 Погрешность частоты опорного генератора с опцией 001 (101);

#### периодическая поверка

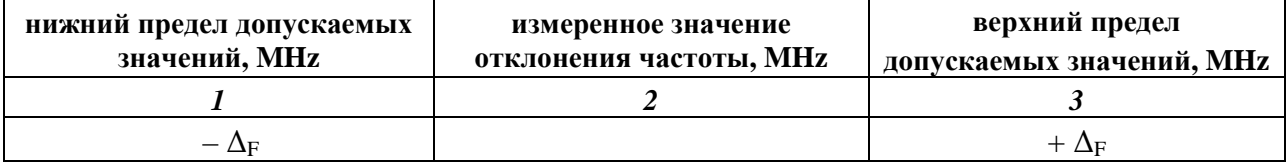

#### **7.3.2 Определение погрешности установки уровня мощности**

7.3.2.1 Подготовить к работе ваттметр поглощаемой мощности СВЧ, выполнить установку нуля, установить количество усреднений 10.

7.3.2.2 Присоединить к выходу "RF Output" прибора измерительный преобразователь ваттметра поглощаемой мощности СВЧ.

7.3.2.3 Нажать на приборе клавишу "Preset", для двухканальной модели (опция 062, 064 или 066) выбрать первый канал генерации клавишей **SG1**.

Нажать на приборе клавишу **RF Output On**.

7.3.2.4 Устанавливать на приборе клавишами **Frequency** и **Level** значения уровня и частоты, указанные в столбцах 1 и 2 таблицы 7.3.2.1, с учетом верхней частоты поверяемой модели прибора.

Вводить на ваттметре СВЧ соответствующие значения частоты, и записывать отсчеты на ваттметре СВЧ в столбец 4 таблицы 7.3.2.1.

7.3.2.5 Переписать отсчеты ваттметра СВЧ при уровне генератора P(50) для уровня – 50 dBm в столбец 4 таблицы 7.3.2.2 для соответствующих значений частоты.

7.3.2.6 Отсоединить измерительный преобразователь ваттметра поглощаемой мощности СВЧ от выхода "RF Output" прибора.

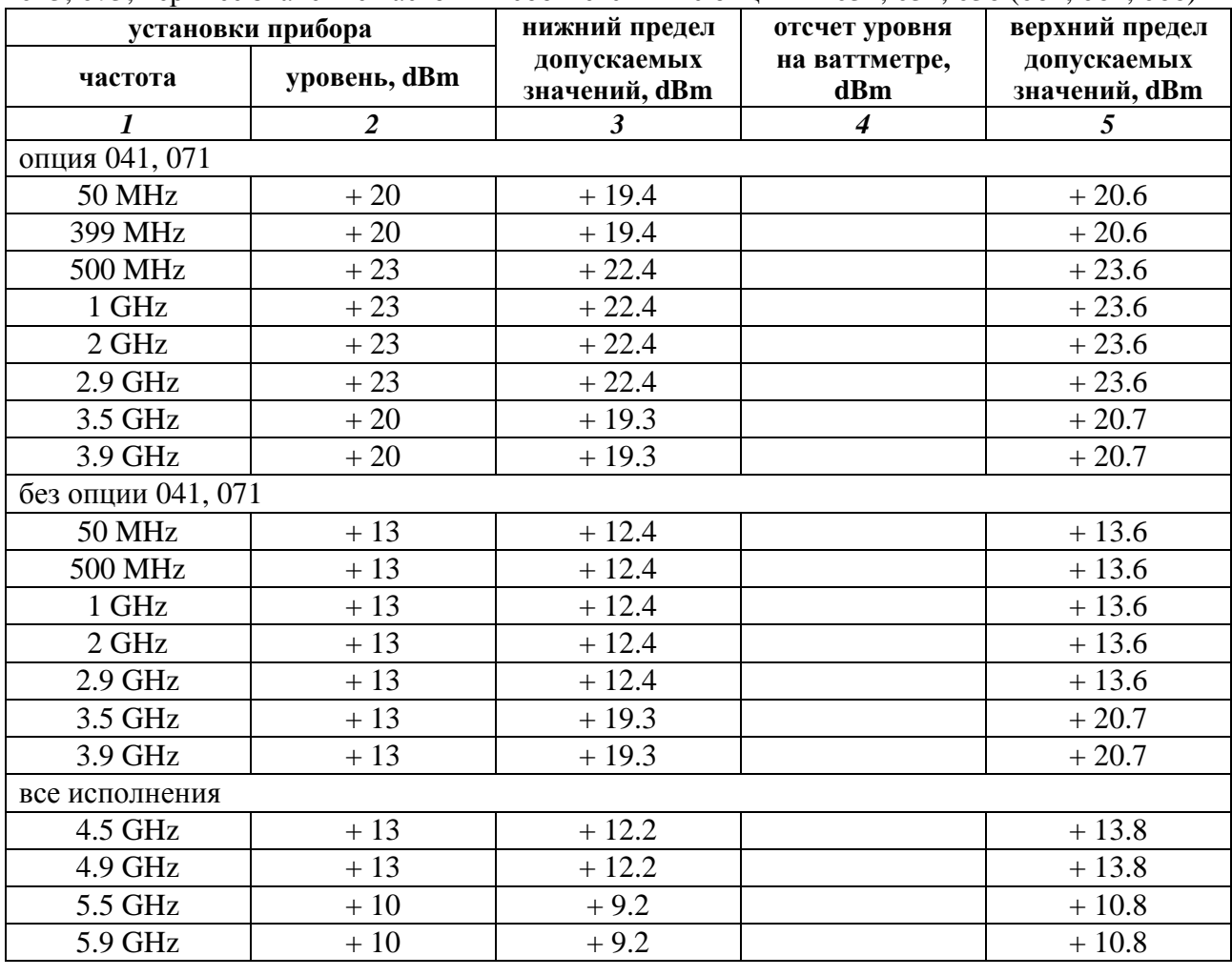

Таблица 7.3.2.1a. Погрешность установки уровня мощности от – 50 до + 20 dBm без опций 043, 073; верхнее значение частоты в соответствии с опциями 032, 034, 036 (062, 064, 066)

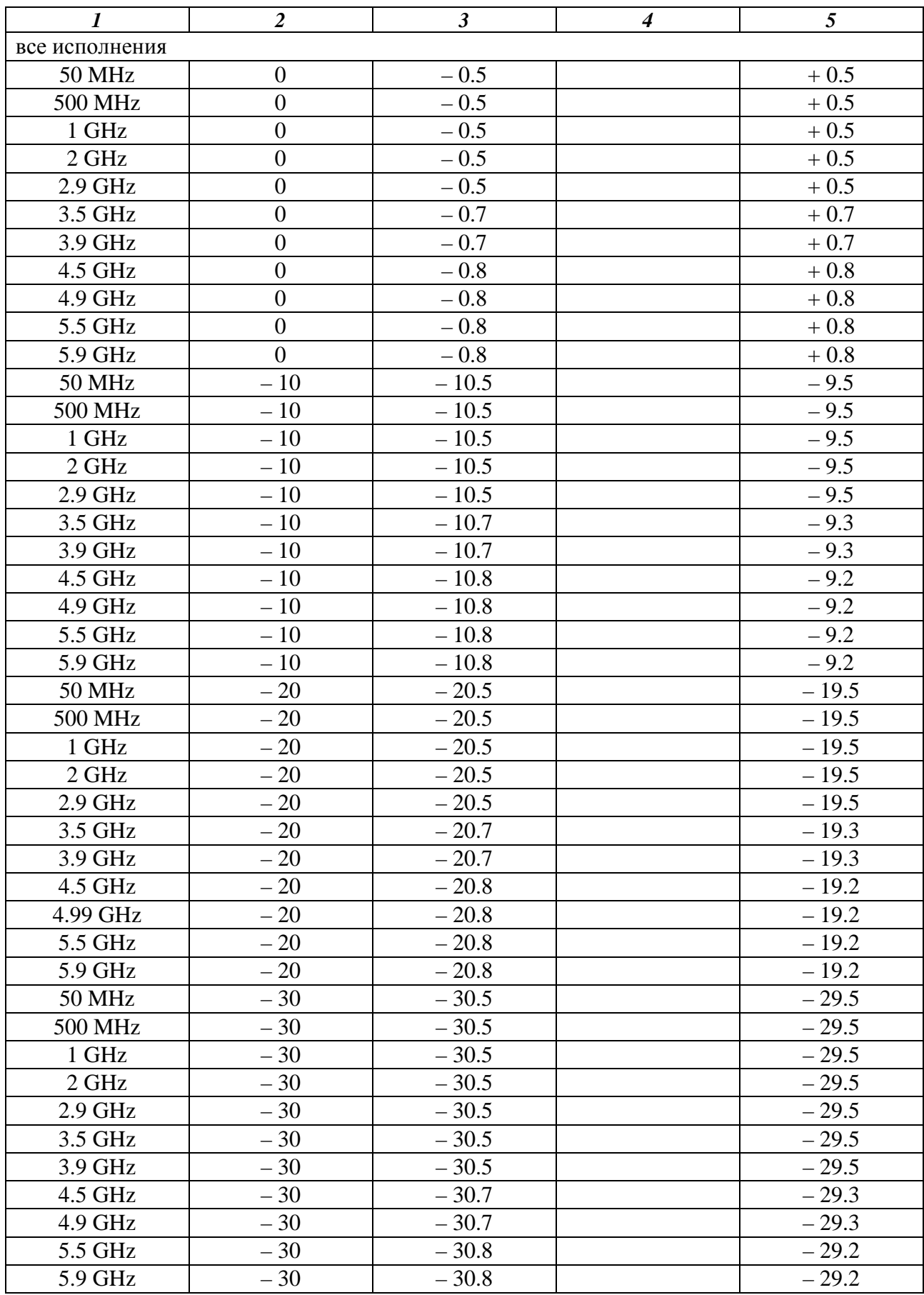

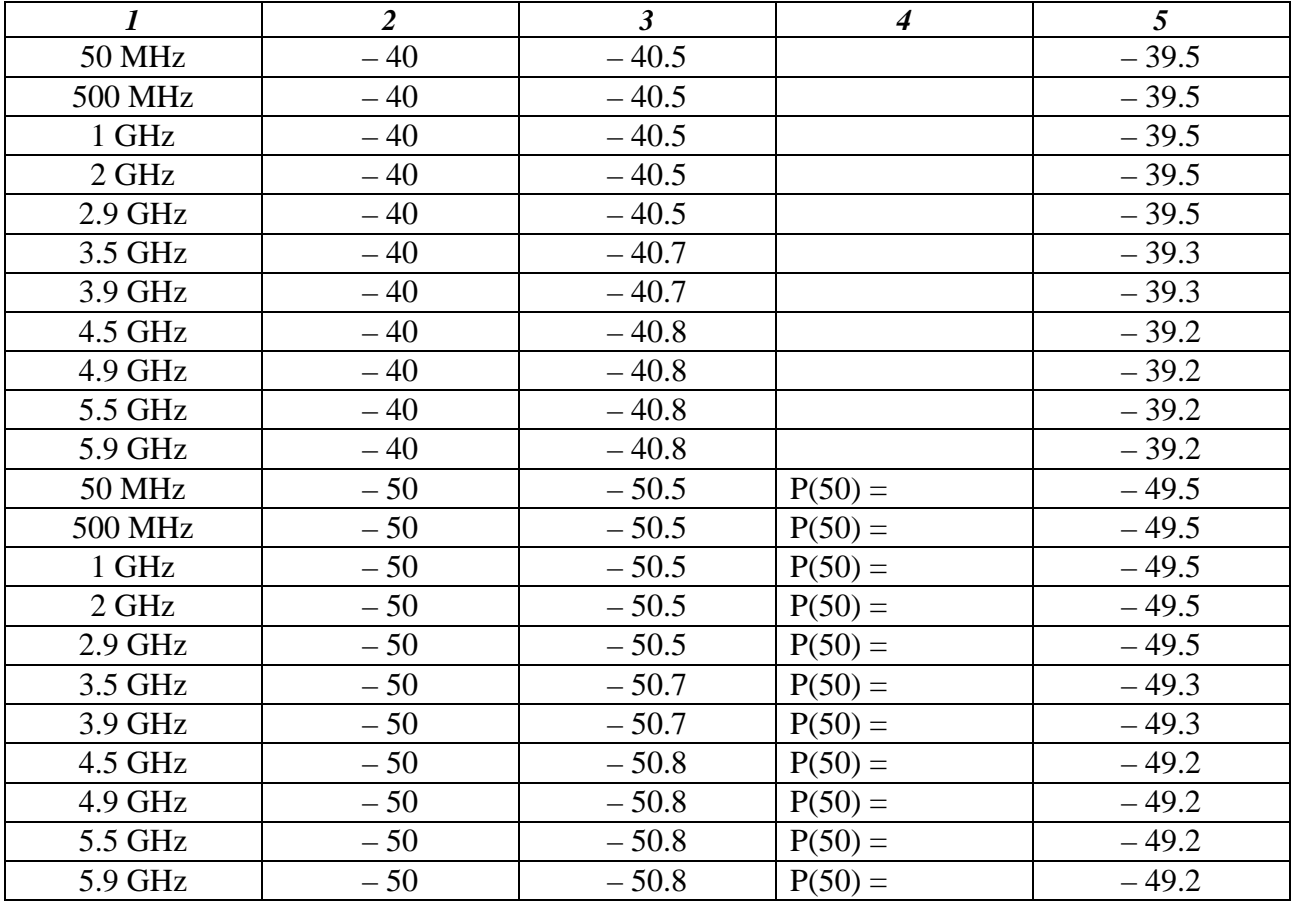

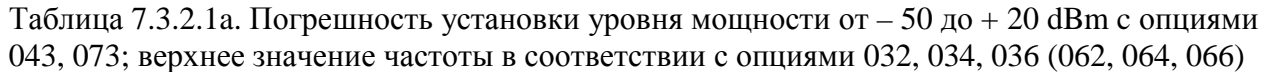

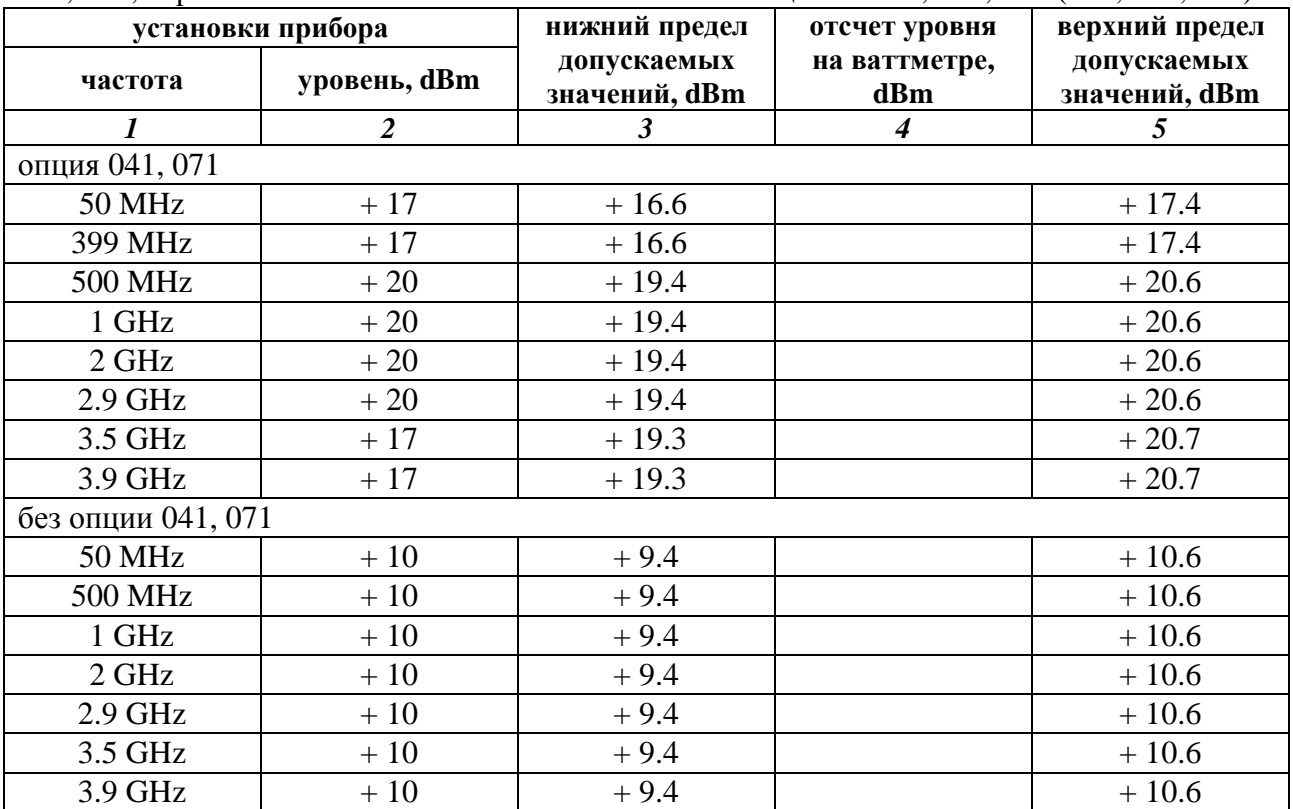

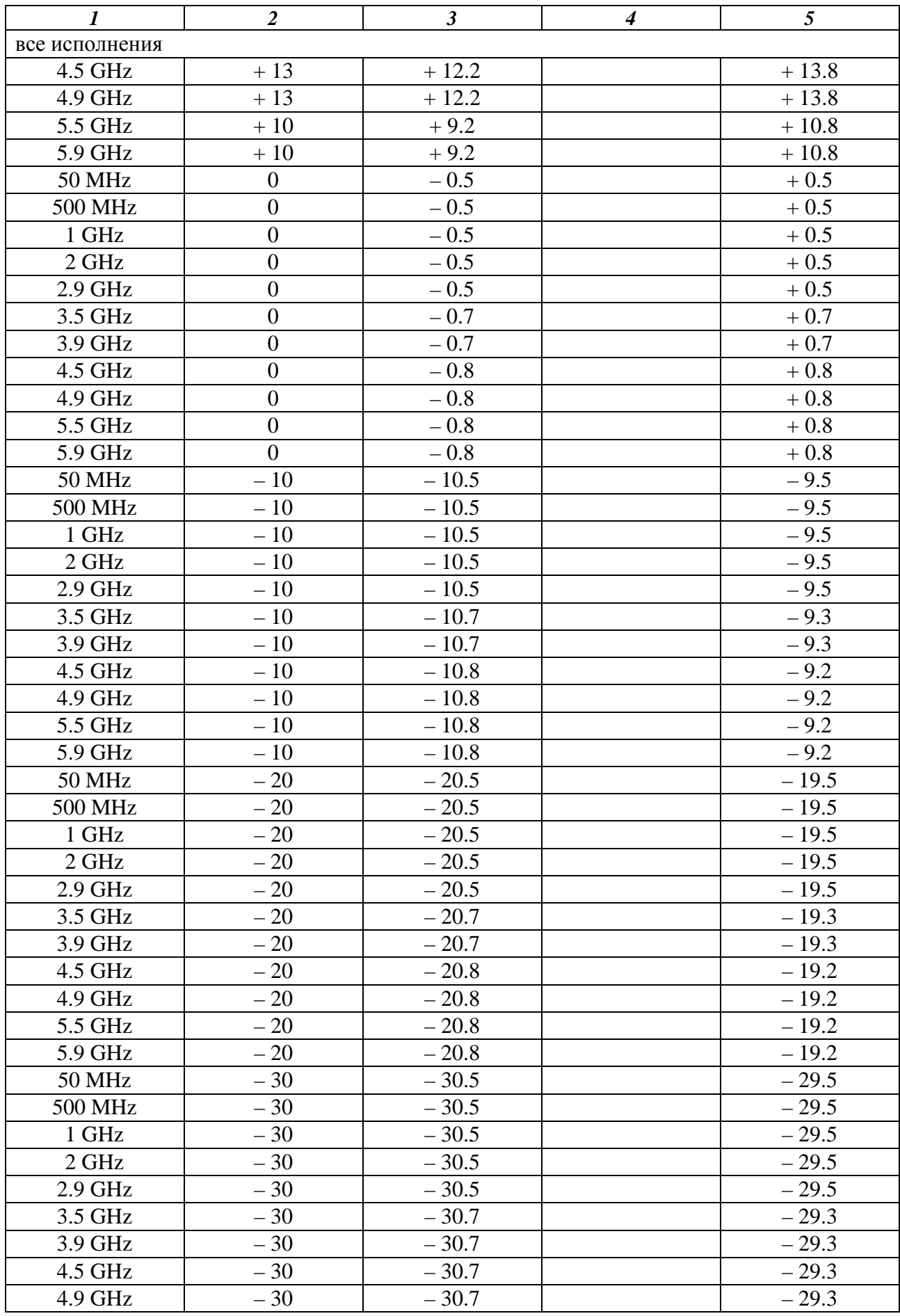

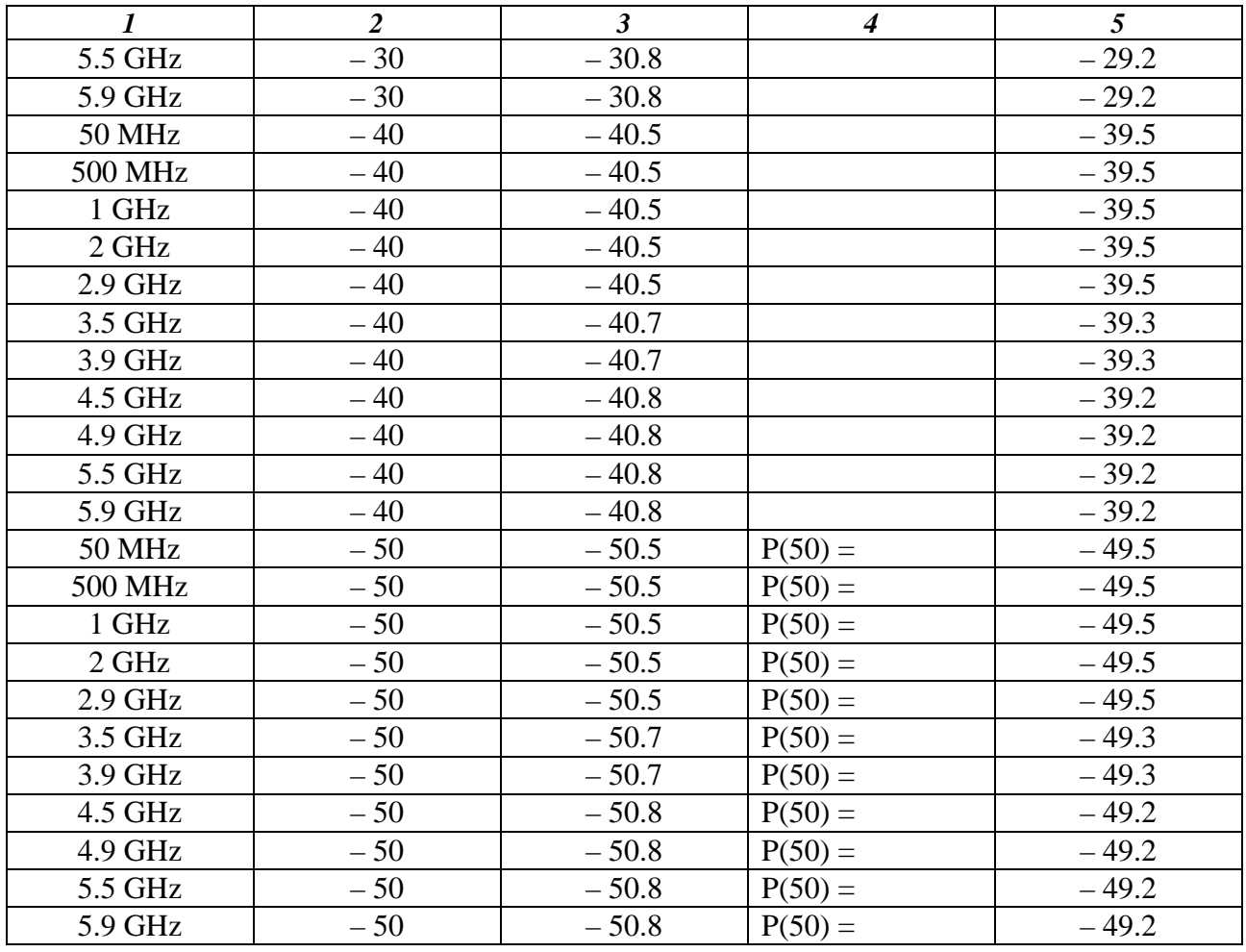

7.3.2.7 Соединить кабелем BNC(m-m) выход "Buffer Output 10 MHz" на задней панели прибора с входом "Ext Ref" анализатора спектра.

Соединить кабелем N(m-m) выход "RF Output" прибора с входом "RF In" анализатора спектра.

7.3.2.8 Установить на приборе:

**Frequency** 50 MHz; **Level** – 50 dBm

7.3.2.9 Установить на анализаторе спектра:

**Shift**, **Preset**, Preset **Shift**, **Sweep**, Sweep Mode, Performance [Amplitude], Reference Level, **– 50**, dBm [Freq], Center Freq, **50**, MHz [Span], **1**, kHz, [BW], RBW, Auto, VBW, Auto **Shift, Trace**, Trace A, Trace A Operations, Average->A, # of Averages 10 [Marker], more, Style: Fixed, Back, Peak Search, Delta On

7.3.2.10 Убедиться в том, что отсчет маркера равен: 0 Hz; 0 dBm.

7.3.2.11 Установить на приборе следующее значение уровня, указанное для данной частоты в столбце 1 таблицы 7.3.2.2.

Отключить усреднения на анализаторе спектра:

**Shift**, **Trace**, Trace A, Trace A Operations, Normal->A, после чего снова включить усреднения клавишей Average->A

Нажать клавишу [Marker], и записать отсчет дельта-маркера в столбец 2 таблицы 7.3.2.2.

7.3.2.12 Выполнить действия по пункту 7.3.2.11 для остальных значений уровня в столбце 1 таблицы 7.3.2.2.

При значениях уровня ≤ – 100 dBm увеличить количество усреднений до 50-ти: (# of Averages 50)

| уровень                                                                             | отсчет          | нижний предел | измеренное       | , ,<br>верхний предел    |
|-------------------------------------------------------------------------------------|-----------------|---------------|------------------|--------------------------|
| (Level),                                                                            | дельта-маркера, | допускаемых   | значение уровня, | допускаемых              |
| dBm                                                                                 | $\Delta M$ , dB | значений, dBm | Pm, dBm          | значений, dBm            |
| $\boldsymbol{l}$<br>$\boldsymbol{\beta}$<br>$\boldsymbol{4}$<br>5<br>$\overline{2}$ |                 |               |                  |                          |
| $Fc = 50 MHz$                                                                       |                 |               |                  |                          |
| $-50$                                                                               | 0.00            |               | $P(-50) =$       |                          |
| $-60$                                                                               |                 | $-60.50$      |                  | $-59.50$                 |
| $-70$                                                                               |                 | $-70.50$      |                  | $-69.50$                 |
| $-80$                                                                               |                 | $-80.50$      |                  | $-79.50$                 |
| $-90$                                                                               |                 | $-90.50$      |                  | $-89.50$                 |
| $-100$                                                                              |                 | $-100.50$     |                  | $-99.50$                 |
| $-110$                                                                              |                 | $-110.50$     |                  | $-109.50$                |
| для опции 042/072                                                                   |                 |               |                  |                          |
| $-120$                                                                              |                 | $-120.70$     |                  | $-119.30$                |
| $Fc = 500 MHz$                                                                      |                 |               |                  |                          |
| $-50$                                                                               | 0.00            |               | $P(-50) =$       |                          |
| $-60$                                                                               |                 | $-60.50$      |                  | $-59.50$                 |
| $-70$                                                                               |                 | $-70.50$      |                  | $-69.50$                 |
| $-80$                                                                               |                 | $-80.50$      |                  | $-79.50$                 |
| $-90$                                                                               |                 | $-90.50$      |                  | $-89.50$                 |
| $-100$                                                                              |                 | $-100.50$     |                  | $-99.50$                 |
| $-110$                                                                              |                 | $-110.50$     |                  | $-109.50$                |
| для опции 042/072                                                                   |                 |               |                  |                          |
| $-120$                                                                              |                 | $-120.70$     |                  | $-119.30$                |
| $Fc = 1 \text{ GHz}$                                                                |                 |               |                  |                          |
| $-50$                                                                               | 0.00            |               | $P(-50) =$       | $\overline{\phantom{0}}$ |
| $-60$                                                                               |                 | $-60.50$      |                  | $-59.50$                 |
| $-70$                                                                               |                 | $-70.50$      |                  | $-69.50$                 |
| $-80$                                                                               |                 | $-80.50$      |                  | $-79.50$                 |
| $-90$                                                                               |                 | $-90.50$      |                  | $-89.50$                 |
| $-100$                                                                              |                 | $-100.50$     |                  | $-99.50$                 |
| $-110$                                                                              |                 | $-110.50$     |                  | $-109.50$                |
| для опции 042/072                                                                   |                 |               |                  |                          |
| $-120$                                                                              |                 | $-120.70$     |                  | $-119.30$                |
| $Fc = 2 \text{ GHz}$                                                                |                 |               |                  |                          |
| $-50$                                                                               | 0.00            |               | $P(-50) =$       |                          |
| $-60$                                                                               |                 | $-60.50$      |                  | $-59.50$                 |
| $-70$                                                                               |                 | $-70.50$      |                  | $-69.50$                 |
| $-80$                                                                               |                 | $-80.50$      |                  | $-79.50$                 |
|                                                                                     |                 |               |                  |                          |
| $-90$                                                                               |                 | $-90.50$      |                  | $-89.50$                 |
| $-100$                                                                              |                 | $-100.50$     |                  | $-99.50$                 |
| $-110$                                                                              |                 | $-110.50$     |                  | $-109.50$                |
| для опции 042/072                                                                   |                 |               |                  |                          |
| $-120$                                                                              |                 | $-120.70$     |                  | $-119.30$                |

Таблица 7.3.2.2. Погрешность установки уровня мощности ≤ – 50 dBm; верхнее значение частоты в соответствии с опциями 032, 034, 036 (062, 064, 066)

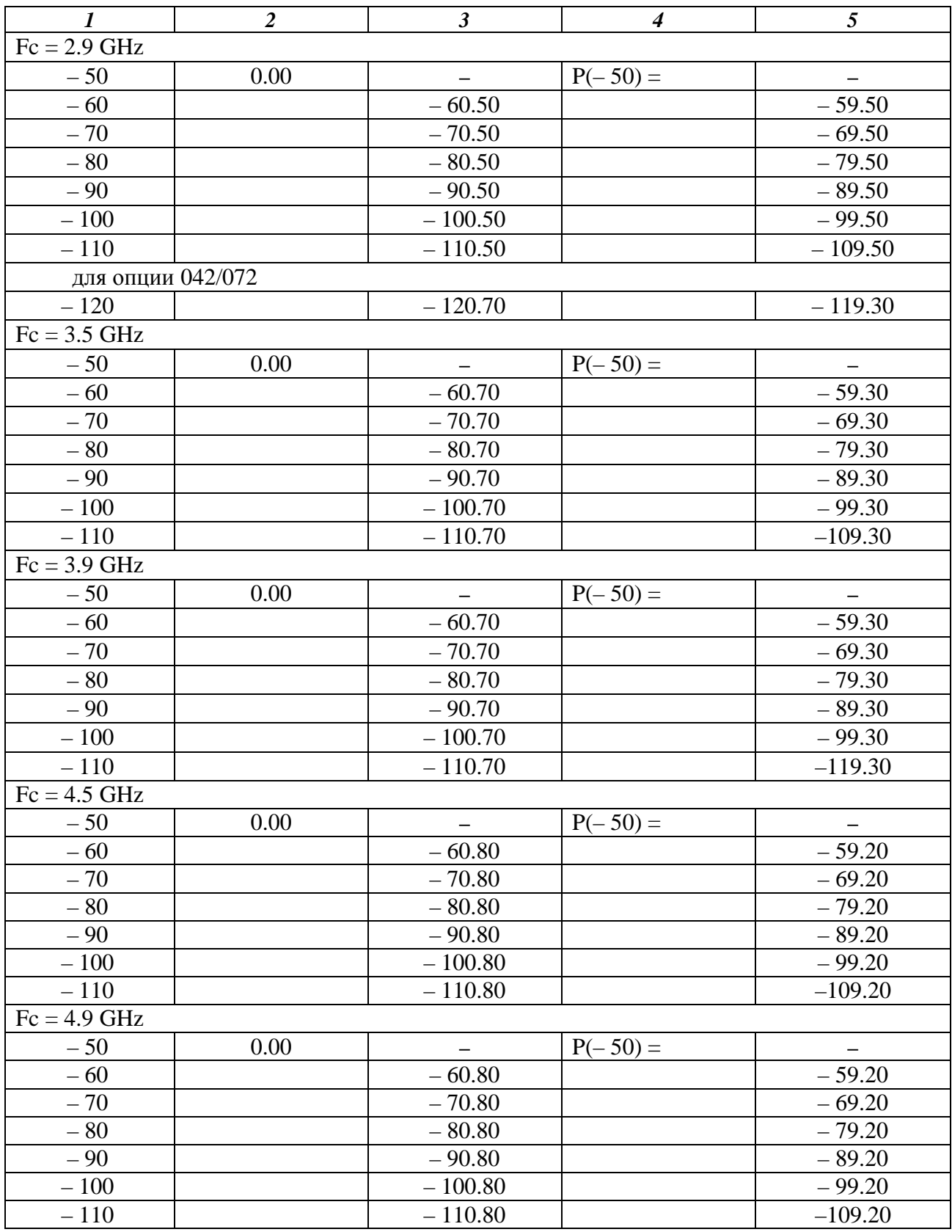

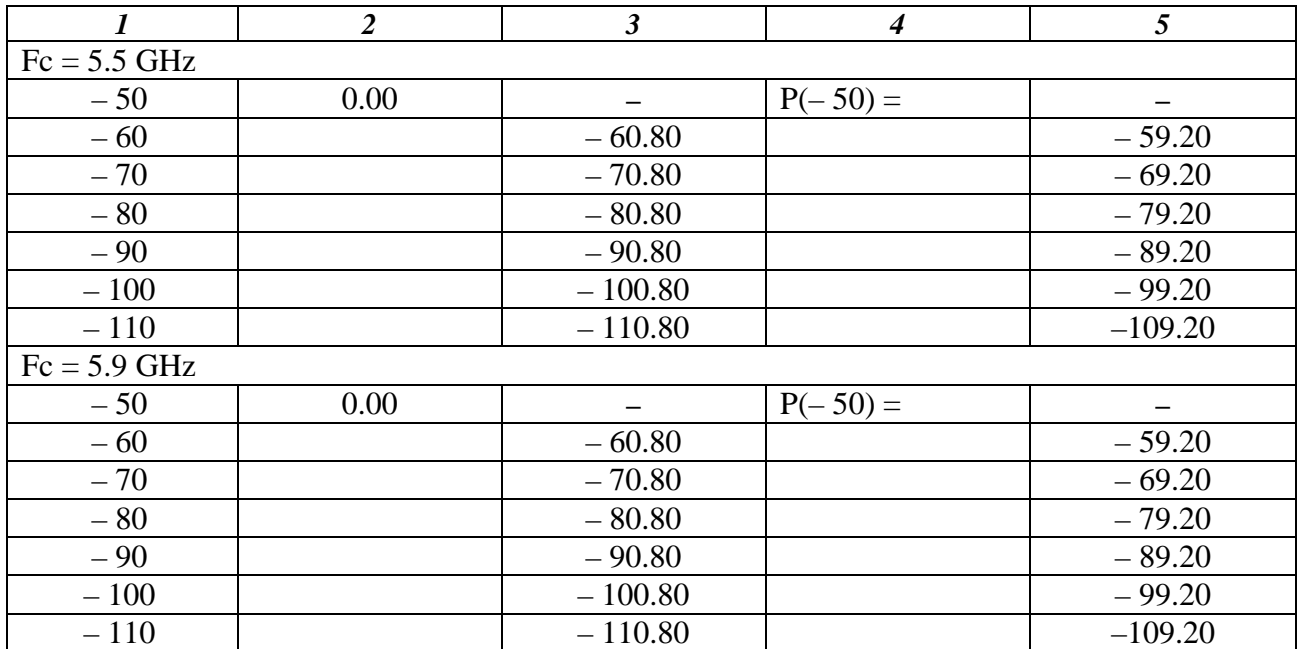

7.3.2.13 Отключить усреднения на анализаторе спектра: **Shift**, **Trace**, Trace A, Trace A Operations, Normal->A

7.3.2.14 Отключить дельта-маркер анализатора спектра вводом [Marker], Normal.

7.3.2.15 Установить на приборе клавишей **Frequency** следующее значение частоты Fc, указанное в таблице 7.3.2.2, и значение уровня **Level** – 50 dBm.

7.3.2.16 Установить на анализаторе спектра соответствующее значение центральной частоты: [Freq], Center Freq, Fc.

7.3.2.17 Включить на анализаторе спектра усреднения **Shift, Trace**, Trace A, Trace A Operations, Average->A, # of Averages 10

7.3.2.18 Включить дельта-маркер анализатора спектра вводом [Marker], Peak Search, Delta On.

7.3.2.19 Выполнить действия по пунктам 7.3.2.10 – 7.3.2.14 для данного значения частоты.

7.3.2.20 Выполнить действия по пунктам 7.3.2.15 – 7.3.2.19 для остальных значений частоты, указанных в таблице 7.3.2.2.

7.3.21 Рассчитать значения измеренного уровня мощности прибора по формуле

$$
Pm = P(-50) + \Delta M, r \text{ are}
$$

P(– 50) – записанное в столбце 4 таблицы 7.3.2.2 значение измеренного уровня мощности на данной частоте;

ΔM – отсчет дельта-маркера анализатора спектра в столбце 2 таблицы 7.3.2.2.

7.3.2.21 Для двухканальной модели выполнить действия по пунктам 7.3.2.2 – 7.3.2.21 для выхода "2nd RF Output" прибора, выбрав на шаге 7.3.2.3 номер канала **SG2**.

### **7.3.3 Определение уровня второй гармоники**

7.3.3.1 Соединить кабелем BNC(m-m) выход "Buffer Output 10 MHz" на задней панели прибора с входом "Ext Ref" анализатора спектра.

Соединить кабелем N(m-m) выход "RF Output" прибора с входом "RF In" анализатора спектра.

7.3.3.2 Нажать на приборе клавишу "Preset", для двухканальной модели (опция 062, 064 или 066) выбрать первый канал генерации клавишей **SG1**.

Нажать на приборе клавишу **RF Output On**.

7.3.3.3 Сделать установки на анализаторе спектра:

[Amplitude], Reference Level, **+ 10**, dBm [Freq], Center Freq, **50**, MHz, Span, **10**, kHz, RBW, Auto **Shift**, **Trace**, Trace A, Trace A Operations, Average->A, # of Averages 10 [Marker], More, All Markers Off; Marker Style: Fixed, Back

7.3.3.4 Установить на приборе:

### **Frequency** 50 MHz; **Level** 0 dBm

7.3.3.5 Нажать на анализаторе клавиши [Marker], Peak Search, Delta On. Убедиться в том, что отсчет дельта-маркера равен 0.00 dB.

7.3.3.6 Установить на анализаторе спектра центральную частоту, равную удвоенной частоте прибора (для частоты на приборе 50 MHz следует установить на анализаторе спектра центральную частоту 100 MHz).

Нажать клавишу Peak Search, и записать отсчет дельта-маркера в столбец 2 таблицы 7.3.3.

7.3.3.7 Отключить дельта-маркер анализатора спектра: [Marker], Normal

7.3.3.8 Выполнить действия по пунктам 7.3.3.4 – 7.3.3.7 для остальных значений частоты прибора, указанных в таблице 7.3.3, устанавливая соответствующую центральную частоту и частоту второй гармоники на анализаторе спектра.

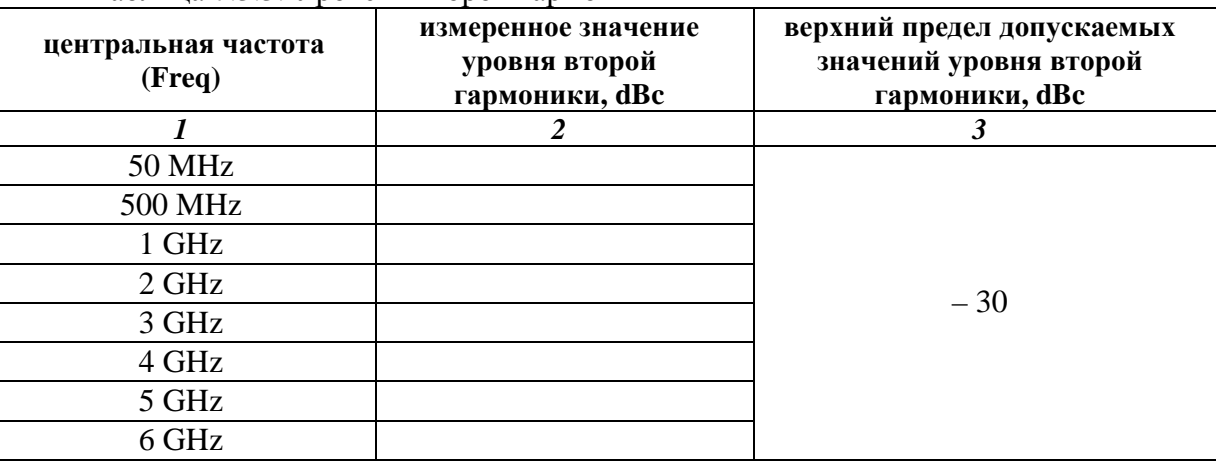

Таблица 7.3.3. Уровень второй гармоники

7.3.3.7 Для двухканальной модели выполнить действия по пунктам 7.3.3.1 – 7.3.3.8 для выхода "2nd RF Output" прибора, выбрав на шаге 7.3.3.2 номер канала **SG2**.

## **8. ОФОРМЛЕНИЕ РЕЗУЛЬТАТОВ ПОВЕРКИ**

### **8.1. Протокол поверки**

При выполнении операций поверки оформляется протокол в произвольной форме с указанием следующих сведений:

- полное наименование аккредитованной на право поверки организации;
- номер и дата протокола поверки;
- наименование и обозначение поверенного средства измерения, установленные опции;
- заводской (серийный) номер;
- обозначение документа, по которому выполнена поверка;

 - наименования, обозначения и заводские (серийные) номера использованных при поверке средств измерений, сведения об их последней поверке;

- температура и влажность в помещении;
- полученные значения метрологических характеристик;
- фамилия лица, проводившего поверку.

#### **8.2. Свидетельство о поверке**

При положительных результатах поверки выдается свидетельство о поверке в соответствии с ПР50.2.006-94 с изменением № 1 от 26.11.2001.

Поверительное клеймо наносится в соответствии с ПР50.2.007-2001.

#### **8.3. Извещение о непригодности**

При отрицательных результатах поверки, выявленных при внешнем осмотре, опробовании или выполнении операций поверки, выдается извещение о непригодности в соответствии с ПР50.2.006-94 с изменением № 1 от 26.11.2001.